## **Vždy přehled v dlouhé tabulce**

Návod, jak si udržet přehled při prohlížení dlouhé excelovské tabulky, kde je větší počet sloupců.

## Aktualizace:

30.12. 2007 - Přidal jsem volbu na vypnutí funkce, protože při zapnuté funkci nefunguje volba Ctrl +C >, Ctrl +V , ....

Pokud velká tabulka byla na papíře, tak jsme si k tomu brali pravítko. V počítači už je to horší. Jestli jste již měli tu čest pracovat s tak dlouhou tabulkou, že jste ztráceli přehled o hodnotách na řádku (sloupci), tak zde je řešení.

Při pohyby aktivní buňky se vždy automaticky zvýrazní celý aktivní řádek a sloupec. Můžete si zatrhnout jestli chcete zvýraznit řádky nebo sloupce a nebo obojí. Řešení je vytvořeno pomocí makra, tak je potřeba povolit makra.

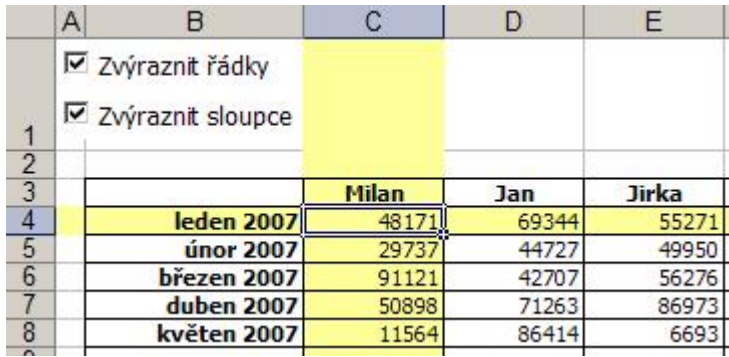

Praktická ukázka je v sešitu [Nejste přihlášen\(a\)](http://wall.cz/index.php?m=reg).

**Autor:** [admin](http://wall.cz/index.php?m=profile&id=admin) • **Vydáno:** 25.7.2007 9:56 • **Přečteno:** 31851x